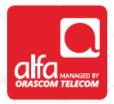

# ZTE Dongle Installation for Linux

After software installation, Click Settings in Connection window

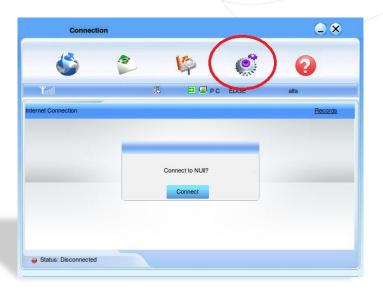

#### **Settings** window

- Click Connection Settings
- Click Add

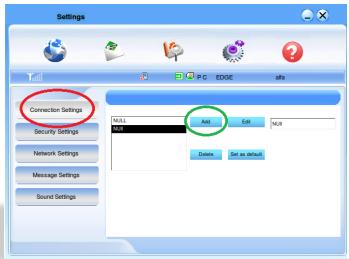

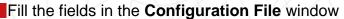

- Configuration name: 3G
- Dial up number: \*99#
- Click Save Username and Password
- Click Use the following APN name
- APN: usb.mic1.com.lb
- In PDP Type; click **IP**
- In Authentication; click PAP
- Click Obtain DNS address automatically
- Click Obtain PDP address automatically
- Click **OK**

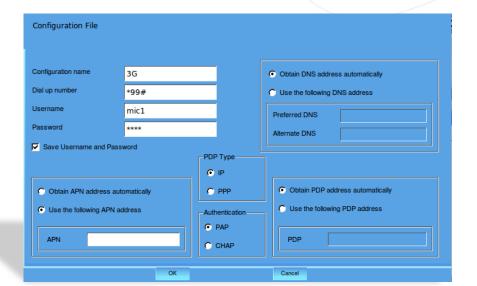

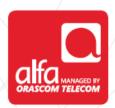

#### Settings window

Click Network Settings

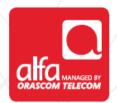

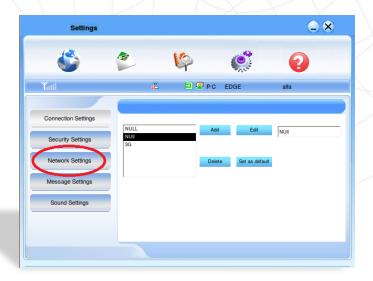

#### Settings window

- For Network Selection; click Automatic
- For Mode preference Selection; click Automatic
- Click Apply

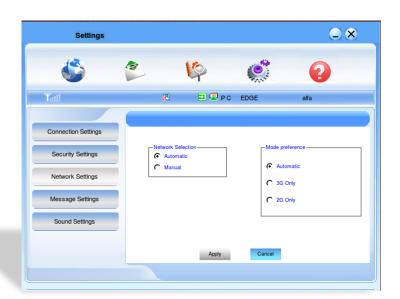

### Settings window

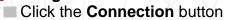

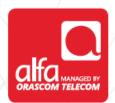

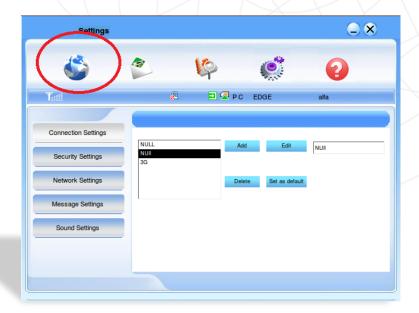

## Connection window ■ Click Connect

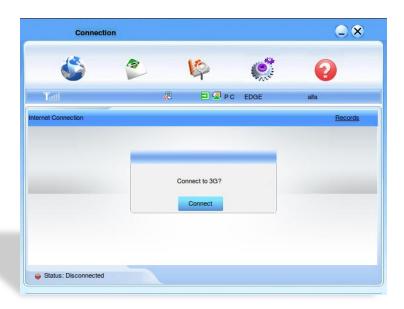

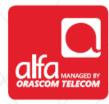

#### Connected

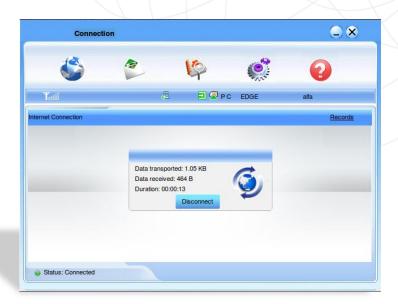